# **Typing Activity**

Below is a box with 12 of your spelling words in it. Type 12 sentences. Each sentence should have a spelling word in it.

## Word Box

- **1.** secretary
- **5.** temporary **9.** territory 6. nursery
- **2.** satisfactory **3.** documentary
- **4.** unnecessary
- 7. category 8. mystery
- 11. surgery

**10.** military

12. mandatory

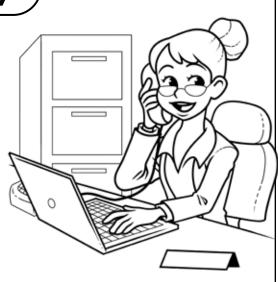

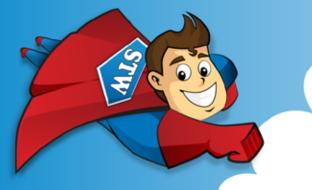

Preview

Please log in to download the printable version of this worksheet.

Step 2: Proofread your work.

- Check to be sure all words are spelled correctly.
- Be sure each sentence makes sense, begins with a capital letter, and ends with a punctuation mark.
- Check to make sure you underlined each spelling word.
- Be sure each sentence has 7 or more words in it.
- Check to make sure you numbered your sentences and typed your name at the top of the page.

#### Step 3: Adjust the font and size.

- Choose a basic font that is easy to read, such as Arial or Verdana.
- Your font size should be between 12 and 16 point.

#### Step 4: Save or print your file, as per your teacher's instructions.

## **Teacher Notes**

- We suggest you disable automatic numbering. It can be confusing for students, especially if they are leaving blank lines between sentences with the enter key.
- We also suggest that you disable the spelling autocorrect feature. This will prevent the computer from correcting words automatically, without the student noticing.

|           | (Spelling List F-10: Ending in -ary, -ery, -ory                                        |
|-----------|----------------------------------------------------------------------------------------|
| Name:     |                                                                                        |
| Score     |                                                                                        |
|           |                                                                                        |
| / 25      | Student wrote 12 complete sentences. Fach sentence makes sense                         |
| 5         |                                                                                        |
|           | <b>Preview</b>                                                                         |
|           | Please log in to download                                                              |
|           | the printable version of this worksheet.                                               |
| / 10      | Sentences are numbered, and spelling words are underlined.                             |
| / 10      | Student has chosen a font size and style that is easy to read.                         |
|           |                                                                                        |
| / 5       | Student has successfully saved or printed the file, as per the teacher's instructions. |
|           |                                                                                        |
| / 100     | total score                                                                            |
|           |                                                                                        |
| Comments: |                                                                                        |
|           |                                                                                        |
|           |                                                                                        |
|           |                                                                                        |

200216